## Q 図面を開き直すたびに材料が元に戻る

## A レイヤーの材料設定を変更します

配管、ダクト作図のコマンドで選択される材料はレイヤーに対して設定されています。作図コマンドで変更すると、レブロ起 動中は前回値を覚えます。図面を開き直すとレイヤー設定の状態に戻ります。材料を固定するにはレイヤーの設定を変 更してください。

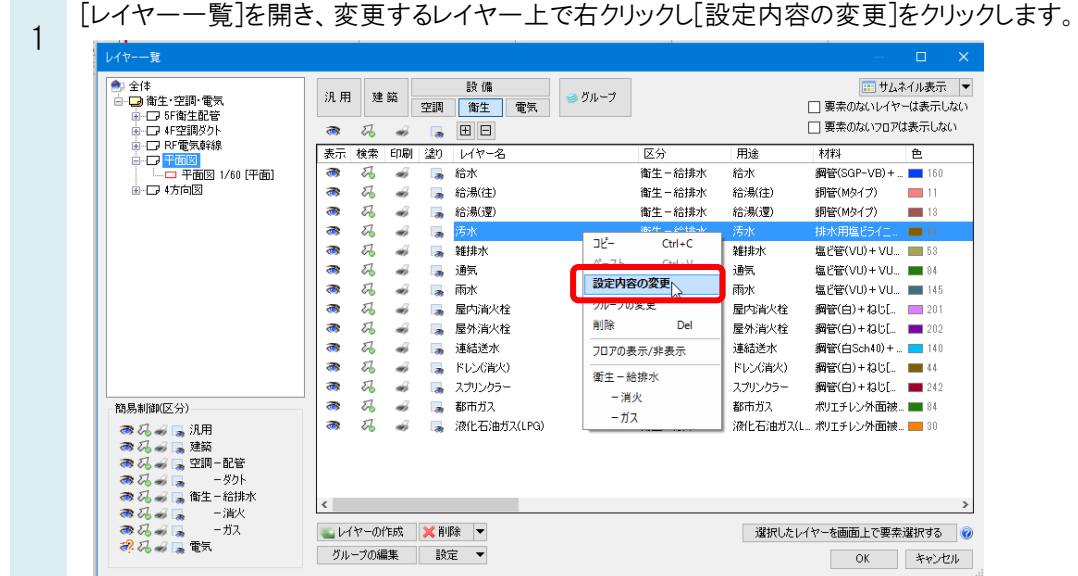

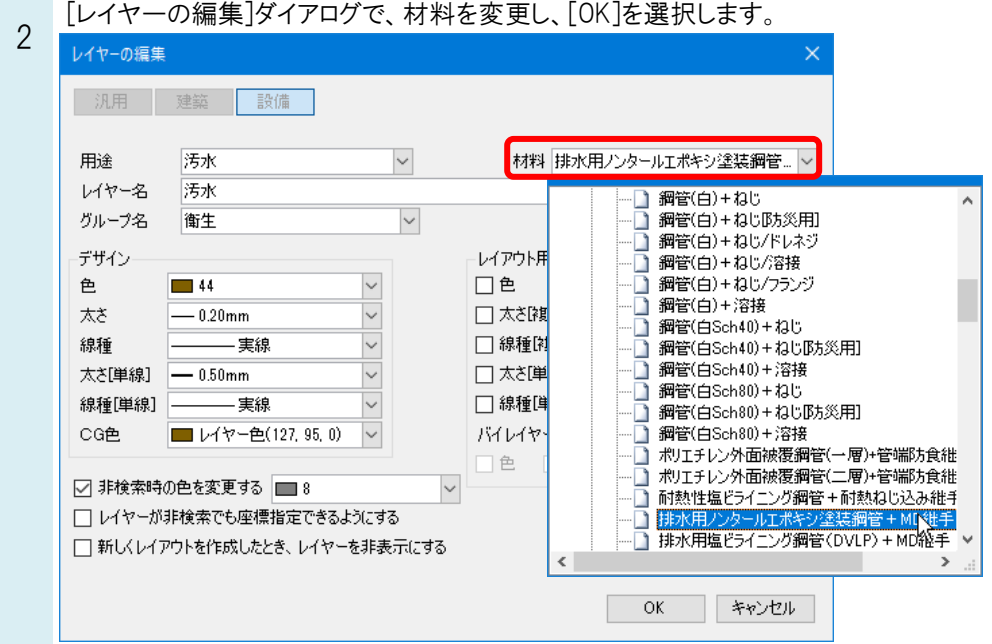

3 [ルート作図]コマンドで、レイヤーを選択すると、変更した材料に切り替わります。

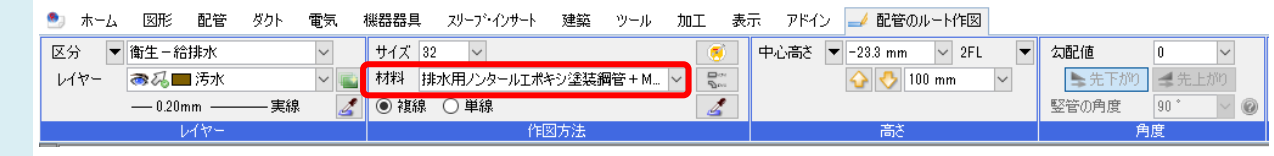